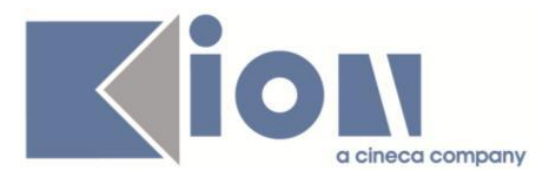

# **Note Di Rilascio ESSE3**  *Versione 13.08.00*

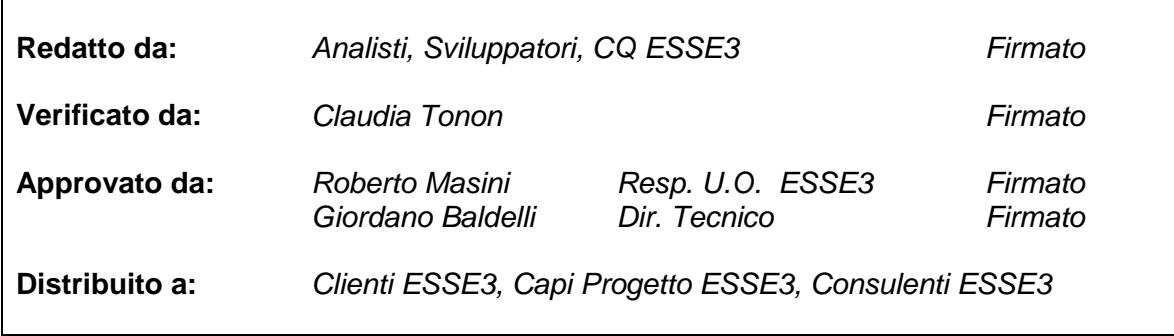

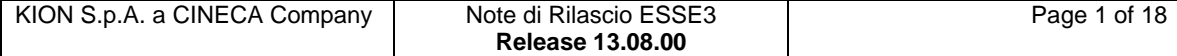

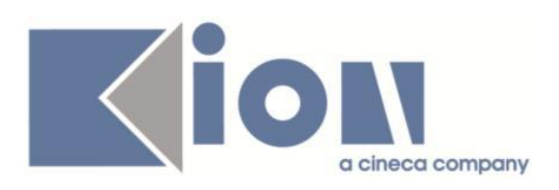

# **INDICE**

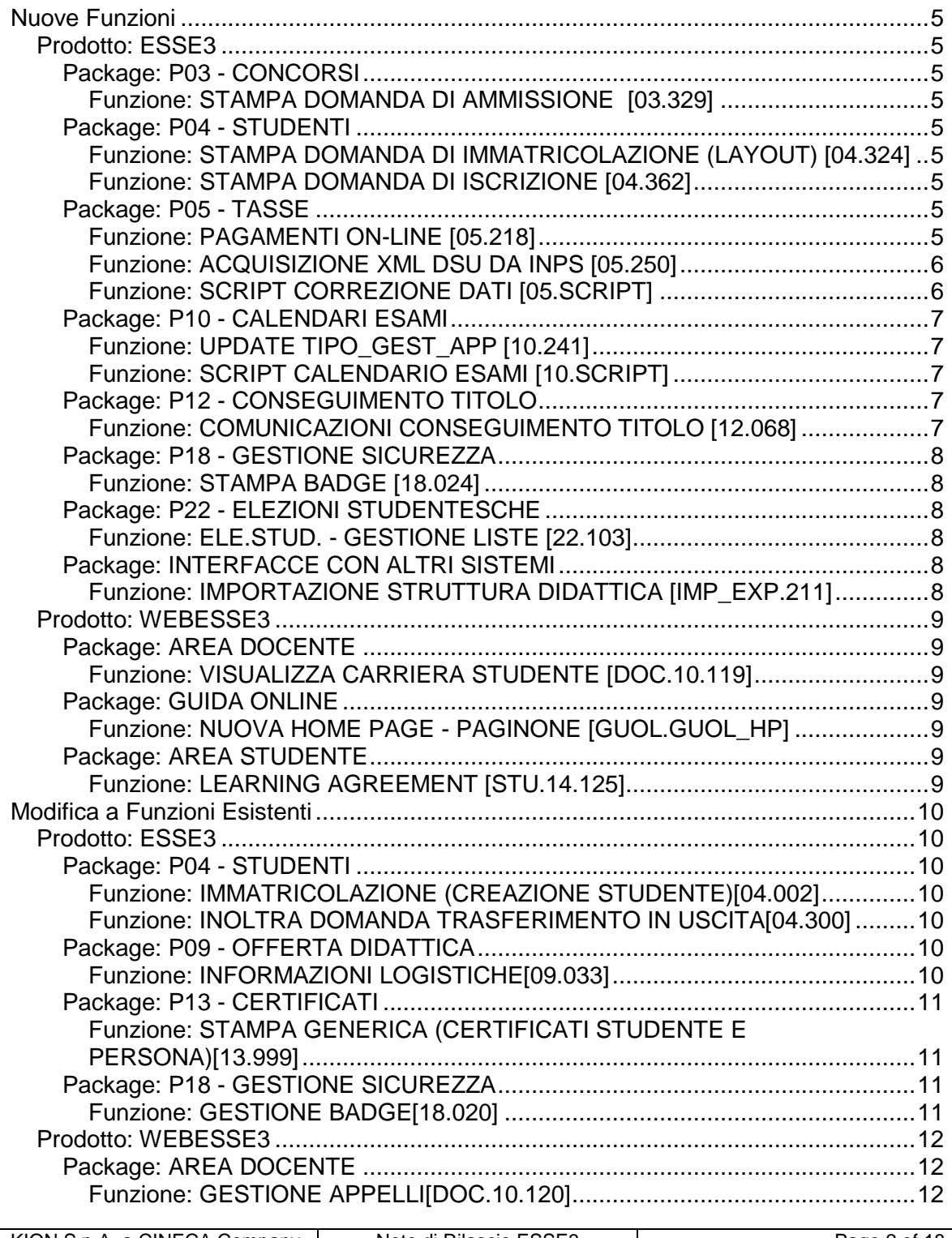

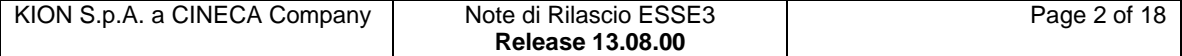

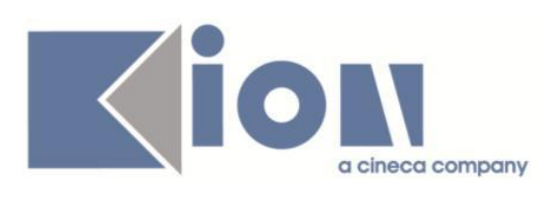

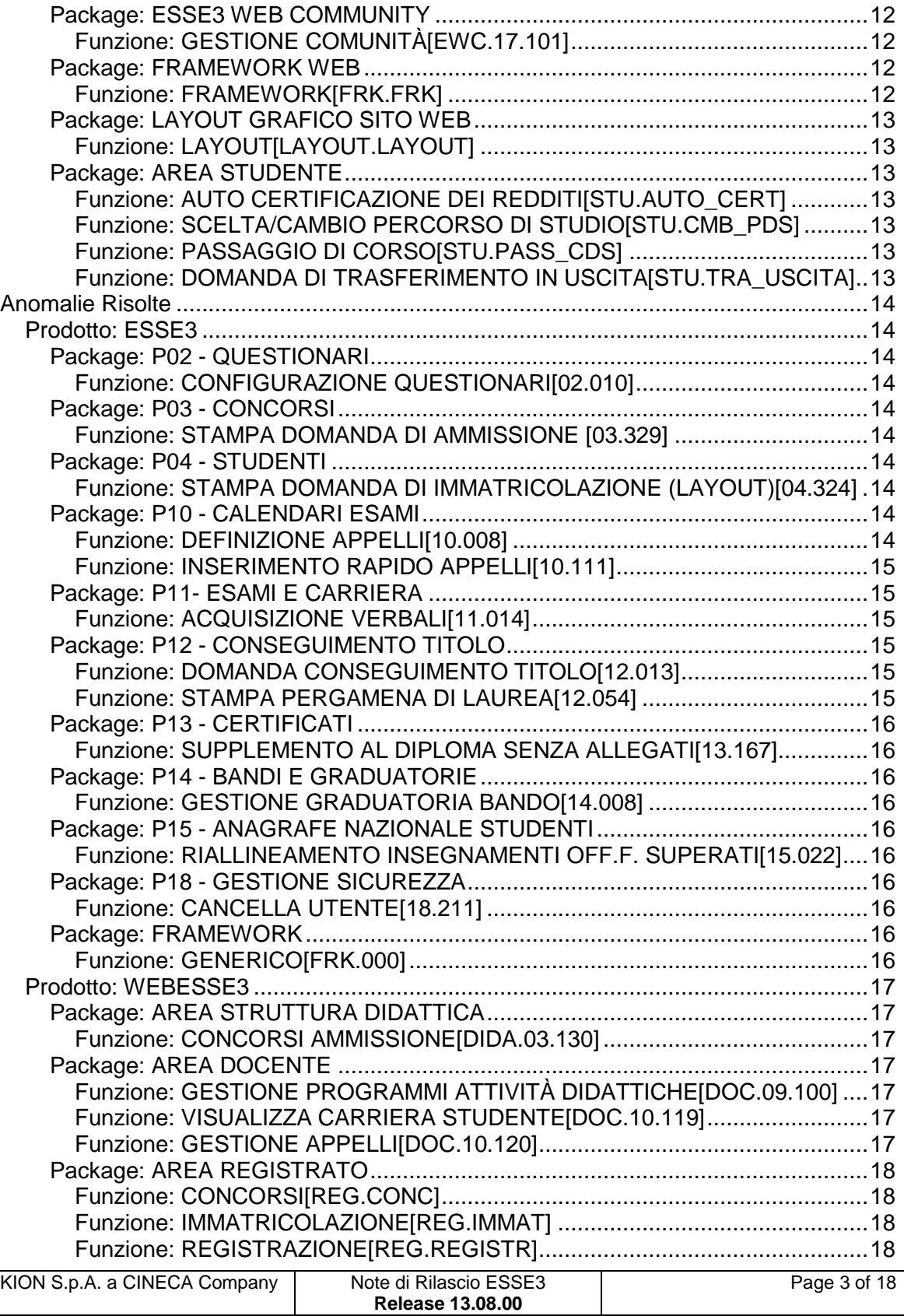

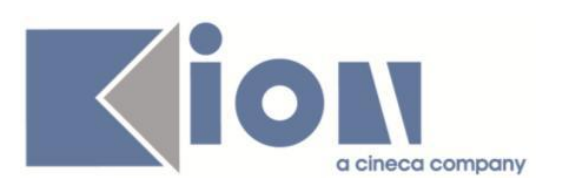

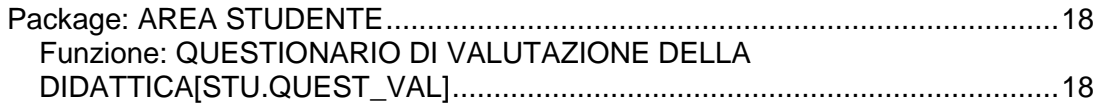

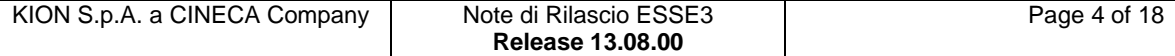

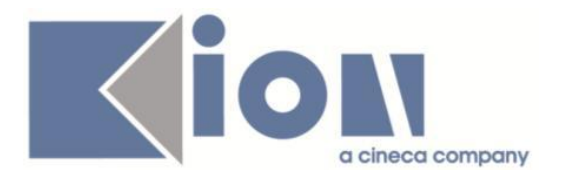

# **Nuove Funzioni**

# *Prodotto: ESSE3*

# **Package: P03 - CONCORSI**

### *Funzione: STAMPA DOMANDA DI AMMISSIONE [03.329]*

#### *[ID GS:113373] - Richiesta Università degli Studi di VERONA [REQ. N. 20055]*

Implementata la versione personalizzata per l'Ateneo della stampa domanda di ammissione per la scuola con codice in Esse3 "SPL" , secondo le specifiche fornite dall'Ateneo.

# **Package: P04 - STUDENTI**

### *Funzione: STAMPA DOMANDA DI IMMATRICOLAZIONE (LAYOUT) [04.324]*

#### *[ID GS:113536] - Richiesta Università degli Studi di MODENA e REGGIO EMILIA [REQ. N. 20235]*

Con la presente versione è stato rilasciato i fogli di stile DomandaAmmTasse03.xsl e ImmatDomandaLib.xsl modificati dall'Ateneo.

#### *[ID GS:113659] - Richiesta Università degli Studi di MODENA e REGGIO EMILIA [REQ. N. 20307]*

Con la presente versione è stato rilasciato il foglio di stile ImmatDomandaLib.xsl modificato dall'Ateneo.

#### *Funzione: STAMPA DOMANDA DI ISCRIZIONE [04.362]*

#### *[ID GS:113581] - Richiesta Università per Stranieri di PERUGIA [REQ. N. 20283]*

Rilasciata personalizzazione alla stampa come da richiesta dell'Ateneo.

### **Package: P05 - TASSE**

#### *Funzione: PAGAMENTI ON-LINE [05.218]*

#### *[ID GS:111773] - Richiesta Università degli Studi di SALERNO [REQ. N. 18767]*

Nella finestra di gestione dei conti correnti multipli è stata aggiunta la possibilità di indicare se il singolo conto corrente è attualmente attivo oppure è un conto che è stato chiuso (questa informazione sarà utilizzata nelle prossime versioni di

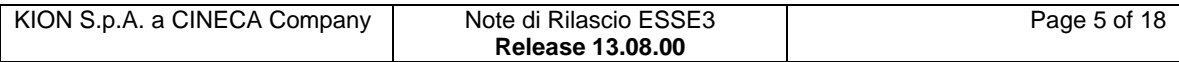

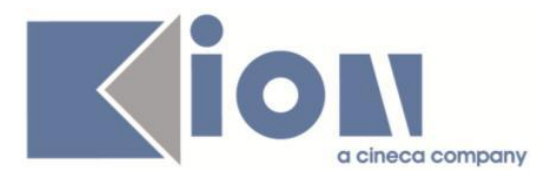

Esse3). Inoltre, per chi ha abilitato la gestione dei conti correnti multipli (par\_conf.USA\_CC\_MULTIPLI = 1) è stata aggiunta la possibilità di impostare un diverso set di parametri di funzionamento per il pagamento online PAGONLINE\_CARTE (Unicredit), in modo da accreditare il conto corrente legato alla fattura che lo studente vuole pagare.

Ogni conto corrente può essere associato ad un contesto di configurazione contenente i parametri di funzionamento del pagamento online specifico di quel conto. Il contesto contenente la configurazione del pagamento online per il conto corrente di Ateneo ha codice PAGONLINE\_ATENEO.

Per UNISA è stato aggiunto anche il contesto PAGONLINE\_ADISU che contiene la configurazione del pagamento online per il conto corrente di competenza dell'ADISU della Regione Campania.

#### *[ID GS:113572] - Richiesta UNIVERSITÀ TELEMATICA E-CAMPUS [REQ. N. 19614]*

Configurazione del sistema per integrazione col sistema di pagamento online di SETEFI.

ATTENZIONE: mancando i parametri di produzione, il sistema è stato configurato solo per l'ambiente di TEST; per attivare l'integrazione è necessario alzare il parametro di configurazione PAGONLINE a 1, sull'ambiente di TEST.

Prima di poter attivare l'integrazione in produzione è necessario ricevere i parametri di funzionamento di tale ambiente dal gestore del sistema di pagamento online.

### *Funzione: ACQUISIZIONE XML DSU DA INPS [05.250]*

### *[ID GS:113001]*

La nota di rilascio si trova al seguente Kion Docs: [https://docs.kion.it/bin/view/KionDocs/DPCM1592013-](https://docs.kion.it/bin/view/KionDocs/DPCM1592013-RevisionedellemodalitadideterminazioneeapplicazionedellISEE) [RevisionedellemodalitadideterminazioneeapplicazionedellISEE](https://docs.kion.it/bin/view/KionDocs/DPCM1592013-RevisionedellemodalitadideterminazioneeapplicazionedellISEE)

#### *Funzione: SCRIPT CORREZIONE DATI [05.SCRIPT]*

#### *[ID GS:112814] - Richiesta Istituto Universitario Orientale di NAPOLI [REQ. N. 19372]*

E' stata effettuata la configurazione di una nuova causale di esonero parziale HAND-PARZ ed è stata associata all'esonero HP.

#### *[ID GS:113656] - Richiesta Istituto Universitario Orientale di NAPOLI [REQ. N. 20058]*

Personalizzazione per IUO: configurazione del bando tasse AA 2015/16.

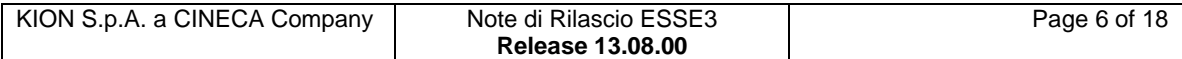

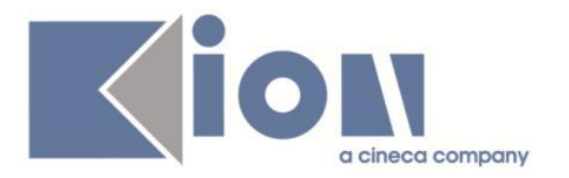

# **Package: P10 - CALENDARI ESAMI**

#### *Funzione: UPDATE TIPO\_GEST\_APP [10.241]*

#### *[ID GS:112484] - Richiesta Università degli Studi di TRENTO [REQ. N. 19817]*

Aggiunto il controllo sulla modifica del tipo di verbalizzazione associata all'appello.

Nel caso il tipo di verbalizzazione non sia online viene effettuato il controllo che non siano presenti dei verbali generati o stampati per l'appello.

#### *Funzione: SCRIPT CALENDARIO ESAMI [10.SCRIPT]*

#### *[ID GS:113508] - Richiesta Università degli Studi del PIEMONTE ORIENTALE "Amedeo Avogadro"-Vercelli [REQ. N. 20066]*

Creazione query BLOCK FC\_RI\_5IC.sql inviata al referente di Ateneo tramite mail e fuori release.

# **Package: P12 - CONSEGUIMENTO TITOLO**

*Funzione: COMUNICAZIONI CONSEGUIMENTO TITOLO [12.068]*

#### *[ID GS:112669] - Richiesta Università degli Studi di BRESCIA [REQ. N. 19301]*

Rilasciate 4 nuove comunicazioni automatiche legate al processo di conseguimento titolo:

1) Inserimento tesi da Web durante il processo WTESI: processo LAU\_PRES\_TESI;

2) Aggiornamento dati della tesi effettuati via Web: processo LAU PRES TESI UPDATE;

3) Inserimento domanda conseguimento titolo da Web durante il processo WCONSTIT: processo LAU\_PRES\_DCT;

4) Aggiornamento dati della domanda conseguimento titolo effettuati via Web: processo LAU\_PRES\_DCT\_UPDATE;

Per la documentazione completa si rimanda al documento pubblicato su KionDocs:

<http://docs.kion.it/bin/view/KionDocs/Comunicazioniareaconseguimentotitolo>

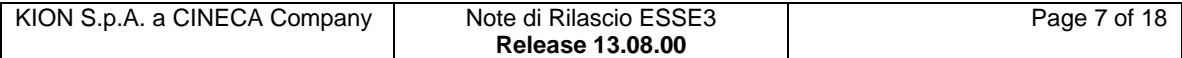

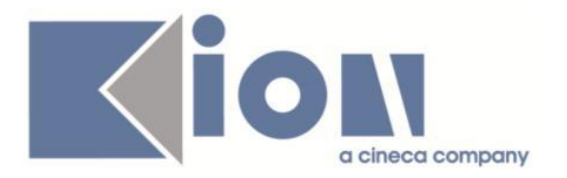

# **Package: P18 - GESTIONE SICUREZZA**

#### *Funzione: STAMPA BADGE [18.024]*

#### *[ID GS:113567] - Richiesta Università degli Studi di TORINO [REQ. N. 19587]*

E' stata aggiunta la possibilità di applicare dei filtri di ricerca dotati di lookup su dipartimento , corso, tipo corso, anno di immatricolazione e anno di iscrizione. E' stato inoltre definito il contesto BADGE per le "regole di applicabilità" che consentirà di definire ed utilizzare in fase di ricerca delle regole di selezione libere e create ad hoc dall'Ateneo.

E' stato modificato il comportamento iniziale della maschera: il blocco dati che elenca i badge da stampare non viene più popolato all'accesso alla maschera ma solo alla pressione del tasto Ricerca.

# **Package: P22 - ELEZIONI STUDENTESCHE**

#### *Funzione: ELE.STUD. - GESTIONE LISTE [22.103]*

### *[ID GS:112589]*

In questa versione è stata implementata una nuova gestione che è attivata nel momento in cui si valorizza il numero di lista nel pannello del collegio o in quello delle liste; in particolare viene chiesto all'utente, mediante messaggio relativo, se si intende propagare a tutte le ricorrenze di quella lista, nell' ambito della stessa elezione, per i vari collegi, il numero di lista impostato. Ciò, però, avviene solo se la lista stessa, nel nuovo collegio non riporta già un valore per il numero lista e se quello scelto non è già utilizzato da altre liste nella stessa elezione. Quest'ultima situazione impedisce al sistema di effettuare la propagazione e viene segnalata all'utente mediante apposito messaggio.

# **Package: INTERFACCE CON ALTRI SISTEMI**

#### *Funzione: IMPORTAZIONE STRUTTURA DIDATTICA [IMP\_EXP.211]*

### *[ID GS:113339]*

Aggiunta nuova caratteristica dell'Ordinamento del CDS: "Sbocchi occupazionali e professionali previsti per i laureati", identificativo 65.

In una prossima versione di ESSE3 i testi inseriti nella caratteristica verranno stampati nel Diploma Supplement.

Dalla versione U-Gov DI 15.07.04.00 il testo verrà caricato dall'import della struttura didattica di U-Gov.

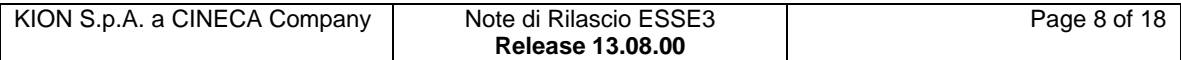

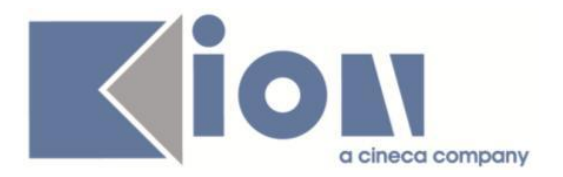

#### *[ID GS:113341] - Richiesta Istituto di Architettura di VENEZIA [REQ. N. 19827]*

È stata introdotta una caratteristica a livello di Profilo Studente: "Descrizione delle informazioni aggiuntive per profilo studente.", identificativo 64.

Per inserire i testi relativi a questa nuova caratteristica bisogna utilizzare la funzione "Gestione Caratteristiche SDR", inserendo "PROFS" nel "Tipo SDR" e il profilo studente interessato.

In una prossima versione di ESSE3 i testi inseriti nella caratteristica verranno stampati nel Diploma Supplement.

# *Prodotto: WEBESSE3*

## **Package: AREA DOCENTE**

#### *Funzione: VISUALIZZA CARRIERA STUDENTE [DOC.10.119]*

#### *[ID GS:113035] - Richiesta Università degli Studi di PAVIA [REQ. N. 19731]*

E' stata modificata la funzione web "Ricerca appelli studente", presente nel menù dell'area riservata docente, in modo da escludere la ricerca di studenti con carriera non attiva.

### **Package: GUIDA ONLINE**

#### *Funzione: NUOVA HOME PAGE - PAGINONE [GUOL.GUOL\_HP]*

#### *[ID GS:113621] - Richiesta Università degli Studi di BARI [REQ. N. 20077]*

Attivazione in poduzione delle Guide on Line; sostituito menù didattica con menù Guide on Line.

### **Package: AREA STUDENTE**

#### *Funzione: LEARNING AGREEMENT [STU.14.125]*

#### *[ID GS:113445]*

Fare riferimento al capitolo 2.12 del documento al link di seguito per le note di rilascio relative a questa funzionalità.

<http://docs.kion.it/bin/view/KionDocs/GestioneLearningAgreement>

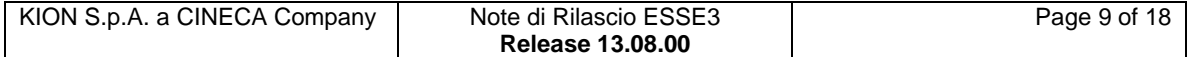

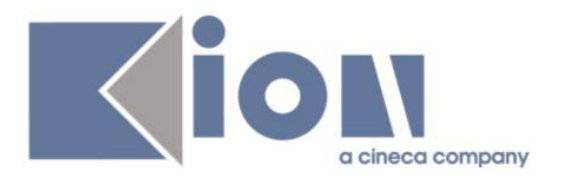

# **Modifica a Funzioni Esistenti**

# *Prodotto: ESSE3*

# **Package: P04 - STUDENTI**

### *Funzione: IMMATRICOLAZIONE (CREAZIONE STUDENTE)[04.002]*

#### *[ID GS:112471] - Richiesta Università degli Studi di TORINO [REQ. N. 19734]*

Con la corrente versione è stata ampliata la gestione della prenotazione posto di immatricolazione anche a corsi di studio senza accesso con concorso su graduatoria nazionale.

#### *Funzione: INOLTRA DOMANDA TRASFERIMENTO IN USCITA[04.300]*

## *[ID GS:113629] - Richiesta Università degli Studi di BARI [REQ. N. 20192]*

Rilasciata personalizzazione alla stampa come da richiesta dell'Ateneo.

# **Package: P09 - OFFERTA DIDATTICA**

#### *Funzione: INFORMAZIONI LOGISTICHE[09.033]*

#### *[ID GS:110306] - Richiesta Università degli Studi di MODENA e REGGIO EMILIA [REQ. N. 19489]*

Una volta che una UD ha una sua logistica (versione di log. A livello di modulo), sia che derivi da un default che da scelta dell'utente in fase di condivisione, questa è immodificabile e bisogna effettivamente sganciare la AD e riagganciarla.

Per evitare questo procedimento, è stata creata una sottomaschera della Logistica "Modifica Log dell'AD", sulla falsariga della "Assegna Log ad altre AD" (che è stato spostato in alto come primo bottone), in modo da permettere una riassegnazione dei moduli della AD selezionata ad un'altra logistica della condivisione (UD\_LOG\_ID).

Nascosto definitivamente il pulsante obsoleto "Assegna Log AD in condiv.".

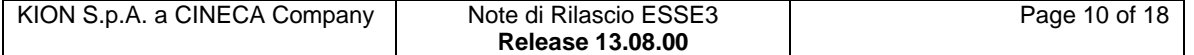

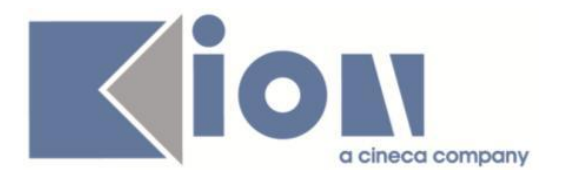

# **Package: P13 - CERTIFICATI**

#### *Funzione: STAMPA GENERICA (CERTIFICATI STUDENTE E PERSONA)[13.999]*

#### *[ID GS:113017] - Richiesta Istituto Universitario Orientale di NAPOLI [REQ. N. 19355]*

Con la presente versione è stata modificata la versione in inglese dei certificati dell'Ateneo e in particolare è stato aggiunto un controllo sul PDS\_ID, nel caso in cui questo sia diverso da quello del PDS di immatricolazione. Se i due percorsi sono diversi vengono stampati anche sulla versione in lingua inglese.

#### *[ID GS:113155] - Richiesta Università degli Studi del PIEMONTE ORIENTALE "Amedeo Avogadro"-Vercelli [REQ. N. 19469]*

Con la presente versione sono state esplose le UD sui certificati ISC07 e LAU05 e M1575. Sono stata stampate le ad (normali o padri di raggruppamento) con di seguito il dettaglio dei segmenti di ciascuna.

#### *[ID GS:113635] - Richiesta Università degli Studi di PADOVA [REQ. N. 20233]*

Con la presente versione è stato rilasciato il foglio di stile StampaAutocert.xsl modificato dall'Ateneo.

# **Package: P18 - GESTIONE SICUREZZA**

#### *Funzione: GESTIONE BADGE[18.020]*

#### *[ID GS:113527] - Richiesta Università degli Studi INSUBRIA Varese-Como [REQ. N. 20216]*

Nella maschera Stampa badge è stata resa disponibile la funzione di rotazione che consentirà di modificare, insieme alle altre funzionalità di editing già disponibili nel tab. acquisizione immagine, le foto caricate in maniera errata dagli studenti.

Per consentire l'editing delle foto presenti sul db, a partire da questa versione, effettuata la ricerca di un badge, se sul db è presente una foto collegata al badge caricato, la foto verrà visualizzata automaticamente nel tab. di acquisizione immagine e sarà chiaramente modificabile.

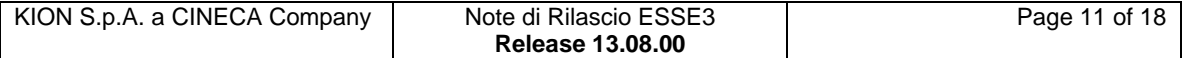

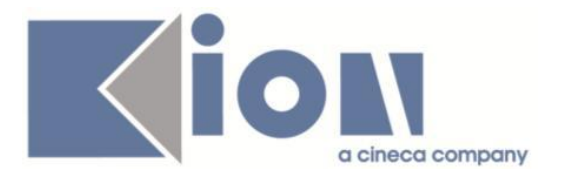

# *Prodotto: WEBESSE3*

# **Package: AREA DOCENTE**

#### *Funzione: GESTIONE APPELLI[DOC.10.120]*

#### *[ID GS:112584] - Università degli Studi di MODENA e REGGIO EMILIA*

Nella funzione del Calendario esami web per la definizione/modifica appelli d'esame, è stato rimosso il vincolo sul numero di caratteri visualizzati nelle opzioni contenute nella drop-down list "Prenotabile da". Da questa release saranno visibili le intere descrizioni previste nelle condizioni di applicabilità visualizzate.

## **Package: ESSE3 WEB COMMUNITY**

#### *Funzione: GESTIONE COMUNITÀ[EWC.17.101]*

#### *[ID GS:112458] - Richiesta Università degli Studi di BRESCIA [REQ. N. 19808]*

Con la presente versione è stato rilasciato il nuovo operando SUMMARY\_MOODLE che consente di rendere dinamica la descrizione del corso creato su Moodle.

#### *[ID GS:113589] - Richiesta Università degli Studi di BRESCIA [REQ. N. 19808]*

Con la presente versione è stato reso dinamico anche il campo FULLNAME del corso creato su MOODLE a partire dalla community EWC di esse3.

### **Package: FRAMEWORK WEB**

#### *Funzione: FRAMEWORK[FRK.FRK]*

#### *[ID GS:112131] - Richiesta Università degli Studi di TRIESTE [REQ. N. 19717]*

Nella tabella fw\_sessions è stata rilasciata la nuova colonna USER\_AGENT nella quale viene memorizzato, per ogni sessione web, il riferimento (fw\_user\_agent.id) alla stringa dello user agent con il quale viene identificato il browser dell'utente autenticato.

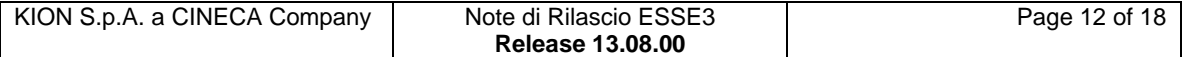

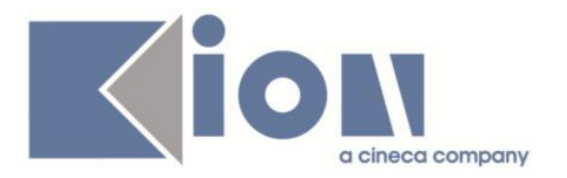

# **Package: LAYOUT GRAFICO SITO WEB**

### *Funzione: LAYOUT[LAYOUT.LAYOUT]*

#### *[ID GS:113690] - Richiesta Università degli Studi di VERONA [REQ. N. 20253]*

Abilitate per l'Ateneo le voci di menù di area stage anche per gli studenti con profilo di mobilità internazionale.

# **Package: AREA STUDENTE**

#### *Funzione: AUTO CERTIFICAZIONE DEI REDDITI[STU.AUTO\_CERT]*

#### *[ID GS:108018] - Richiesta Università degli Studi di TORINO [REQ. N. 18312]*

Nelle pagine dell'autocertificazione web modificato l'ordinamento nell'elenco dei componenti per ordine di inserimento (ovvero per COMPONENTE\_ID).

#### *Funzione: SCELTA/CAMBIO PERCORSO DI STUDIO[STU.CMB\_PDS]*

#### *[ID GS:113327] - Richiesta Università degli Studi di TRENTO [REQ. N. 20157]*

Abilitata la voce a menù come da richiesta dell'Ateneo.

#### *Funzione: PASSAGGIO DI CORSO[STU.PASS\_CDS]*

#### *[ID GS:113555] - Richiesta Università degli Studi di PAVIA [REQ. N. 20270]*

Abilitata vece a menù come da richiesta dell'Ateneo.

#### *Funzione: DOMANDA DI TRASFERIMENTO IN USCITA[STU.TRA\_USCITA]*

#### *[ID GS:113452] - Richiesta Università degli Studi di TRENTO [REQ. N. 20217]*

Rilasciata personalizzazione menù webEsse3 come da richiesta dell'Ateneo.

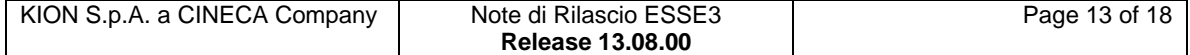

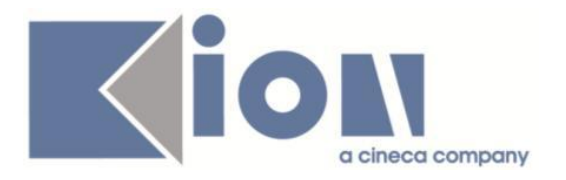

# **Anomalie Risolte**

# *Prodotto: ESSE3*

# **Package: P02 - QUESTIONARI**

#### *Funzione: CONFIGURAZIONE QUESTIONARI[02.010]*

### *[ID GS:113563]*

Ora la visualizzazione delle note in fase di compilazione dei questionari è presente per paragrafi, domande e risposte di tutti i formati, con vecchia e nuova interfaccia grafica.

## **Package: P03 - CONCORSI**

#### *Funzione: STAMPA DOMANDA DI AMMISSIONE [03.329]*

#### *[ID GS:113640] - Segnalata da Università degli Studi di TORINO*

Corretta l'anomalia alla stampa della ricevuta d'iscrizione all'esame di Stato, relativa al recupero della frase "per sostenere il test per l'esame di stato". Mantenuto il recupero della frase "per sostenere il test di ammissione" per la stampa della domanda al concorso di ammissione.

### **Package: P04 - STUDENTI**

#### *Funzione: STAMPA DOMANDA DI IMMATRICOLAZIONE (LAYOUT)[04.324]*

#### *[ID GS:113565] - Segnalata da Università degli Studi di BRESCIA*

Corretta anomalia sulla stampa della domanda di immatricolazione in caso di Trasferimento in ingresso (TRI) per la quale non si effettuava il:

- recupero dei dati relativi a iscrizioni pregresse ed esami per i TRI

- recupero esami autodichiarati

# **Package: P10 - CALENDARI ESAMI**

#### *Funzione: DEFINIZIONE APPELLI[10.008]*

#### *[ID GS:113526]*

L'intervento impedisce la cancellazione di un turno se i docenti del turno rimanente non sono allineati, in tutti i dati, con i docenti dell'appello.

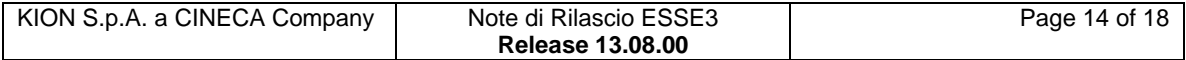

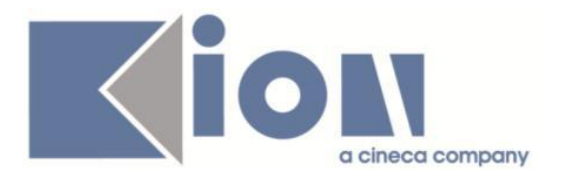

### *Funzione: INSERIMENTO RAPIDO APPELLI[10.111]*

#### *[ID GS:113143] - Segnalata da Università degli Studi di PAVIA*

L'intervento consente di effettuare la ricerca, nella maschera inserimento rapido appelli, inserendo un docente il cui nome supera i 10 caratteri.

### *[ID GS:113458]*

Maschera inserimento rapido appelli : se nel file excel di import viene inserita una nota più lunga di 255 caratteri la maschera non da più errore interno, ma scarta l'appello contenente errori e crea un file excel in cui viene specificato il motivo per cui tale appello è stato scartato.

Situazione analoga per tutti i campi con limitazione di caratteri.

# **Package: P11- ESAMI E CARRIERA**

### *Funzione: ACQUISIZIONE VERBALI[11.014]*

### *[ID GS:113300]*

L'intervento consente la corretta generazione del preview verbali, nella pagina web docente, in caso di giudizio non idoneo.

# **Package: P12 - CONSEGUIMENTO TITOLO**

#### *Funzione: DOMANDA CONSEGUIMENTO TITOLO[12.013]*

#### *[ID GS:112403] - Segnalata da Università degli Studi di SALERNO*

In fase di conferma della domanda conseguimento titolo, se il parametro di configurazione CONF\_CT\_ASS\_NUM\_REG\_PERGA è impostato a 1, è prevista la modalità di generazione automatica del numero di registro pergamena e, in fase di Stampa pergamena, il sistema verifica la valorizzazione della data di conseguimento titolo.

Nel caso in cui questa sia nulla, vengono prese in considerazione prima la data della seduta associata all'appello, poi la data stessa dell'appello.

#### *Funzione: STAMPA PERGAMENA DI LAUREA[12.054]*

#### *[ID GS:113522] - Segnalata da Università degli Studi di LECCE*

Effettuato allineamento della etichetta "OI PROFESSORE ... " con la N presente nel layout nella sezione superiore della pergamena.

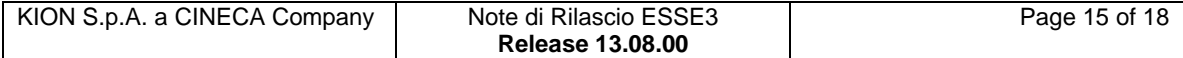

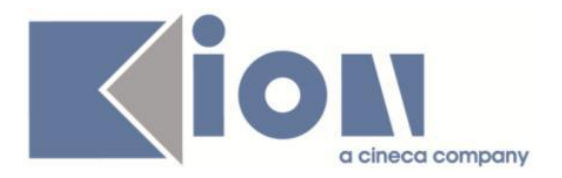

# **Package: P13 - CERTIFICATI**

### *Funzione: SUPPLEMENTO AL DIPLOMA SENZA ALLEGATI[13.167]*

### *[ID GS:113518] - Segnalata da Università degli Studi della BASILICATA*

Gestito il recupero dal CLOB, quindi importate da UGOV delle caratteristiche di Ateneo, gestite al punto 2.5 e 6.2 del Diploma Supplement.

# **Package: P14 - BANDI E GRADUATORIE**

#### *Funzione: GESTIONE GRADUATORIA BANDO[14.008]*

#### *[ID GS:113554]*

Aggiunto il parametro di configurazione VG\_MM\_TIPO\_ARROTONDAMENTO, col quale si può indicare alla funzione che calcola le medie se arrotondare o troncare alla seconda cifra decimale, oppure se lasciare il valore così com'è adesso, fermo restando che tale valore potrà comunque essere arrotondato o troncato dalla funzione o dal programma che richiama la funzione modificata.

# **Package: P15 - ANAGRAFE NAZIONALE STUDENTI**

#### *Funzione: RIALLINEAMENTO INSEGNAMENTI OFF.F. SUPERATI[15.022]*

#### *[ID GS:113785] - Segnalata da Libera Università Kore di Enna*

Corretta un'anomalia per la quale il calcolo di un insegnamento OFF.F. falliva se vi era un'attività di debito su più SSD.

# **Package: P18 - GESTIONE SICUREZZA**

#### *Funzione: CANCELLA UTENTE[18.211]*

#### *[ID GS:113650] - Segnalata da Università degli Studi di SIENA*

Risolta l'anomalia che impediva la cancellazione di un'anagrafica se esisteva almeno un questionario compilato.

### **Package: FRAMEWORK**

#### *Funzione: GENERICO[FRK.000]*

#### *[ID GS:113267] - Segnalata da Università degli Studi di TORINO*

Rilasciata gestione dei dischi locali, in caso di collegamento TS o Citrix, per maschere Java.

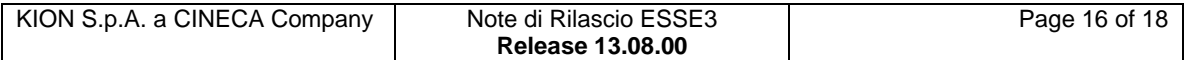

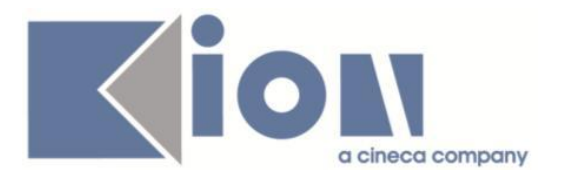

Si abilita impostando l'esse3.ini in questo modo: [PARAMETRI] JAVA\_TS\_MAP\_DRIVES=1

# *Prodotto: WEBESSE3*

# **Package: AREA STRUTTURA DIDATTICA**

### *Funzione: CONCORSI AMMISSIONE[DIDA.03.130]*

### *[ID GS:113350] - Segnalata da Università degli Studi di TORINO*

Ora è visibile la nota del concorso: -in area pubblica, nel dettaglio concorsi -in area privata, nel dettaglio del concorso in fase di iscrizione.

# **Package: AREA DOCENTE**

### *Funzione: GESTIONE PROGRAMMI ATTIVITÀ DIDATTICHE[DOC.09.100]*

### *[ID GS:104204]*

L'intervento consente il corretto funzionamento del Syllabus.

### *Funzione: VISUALIZZA CARRIERA STUDENTE[DOC.10.119]*

### *[ID GS:113543]*

L'intervento consente il corretto recupero degli studenti e la corretta funzionalità del bottone next.

#### *Funzione: GESTIONE APPELLI[DOC.10.120]*

#### *[ID GS:109575]*

L'intervento consente il corretto inserimento e modifica della domande d'esame nella pagina web docente.

#### *[ID GS:113655]*

L'intervento consente il corretto funzionamento della pagina ListaAttivitàCalEsa.

### *[ID GS:113552]*

L'intervento consente il corretto import del file excel.

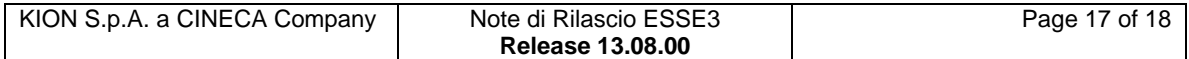

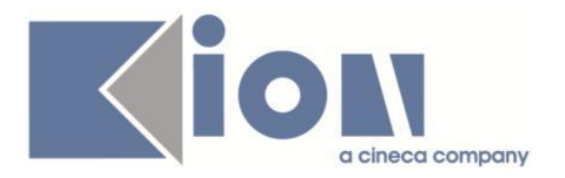

# **Package: AREA REGISTRATO**

#### *Funzione: CONCORSI[REG.CONC]*

### *[ID GS:113344] - Segnalata da Università degli Studi di UDINE*

E' stata corretta la valorizzazione dei parametri di contesto in fase di modifica iscrizione nei processi dell'area concorsi (WCONC, WCONCVAL, WESASTA).

### *[ID GS:113462] - Segnalata da Università degli Studi ROMA TRE*

Ora, nella pagina di riepilogo iscrizione concorsi di ammissione e valutazione, vengono visualizzate le lingue scelte, se previste dal concorso.

#### *Funzione: IMMATRICOLAZIONE[REG.IMMAT]*

#### *[ID GS:113488] - Segnalata da Università degli Studi di SIENA*

Ripristinata la possibilità di modificare la scelta degli esoneri durante il processo di immatricolazione.

#### *[ID GS:113698] - Segnalata da Università per Stranieri di PERUGIA*

Corretta anomalia la quale durante l'immatricolazione da web, nella pagina Riepilogo autocertificazione, l'ordinamento delle varie tasse da pagare non era corretto.

#### *Funzione: REGISTRAZIONE[REG.REGISTR]*

#### *[ID GS:113132] - Segnalata da Università Telematica TEL.M.A.*

Corretta anomalia per cui la madrelingua e la lingua preferita nella registrazione web e nella modifica dati anagrafici non andavano in multilingua.

### **Package: AREA STUDENTE**

*Funzione: QUESTIONARIO DI VALUTAZIONE DELLA DIDATTICA[STU.QUEST\_VAL]*

#### *[ID GS:113575] - Segnalata da Università degli Studi di TRIESTE*

Verificato che nella pagina di riepilogo post conferma questionario di valutazione ora è presente il link che torna alla pagina di compilazione dei questionari di valutazione della didattica.

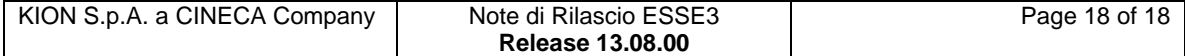